## **Plattform für Diskussionsforen im Grünen Netz**

**Einloggen über das Grüne Netz über den folgenden Link: https://saml.gruene.de/** 

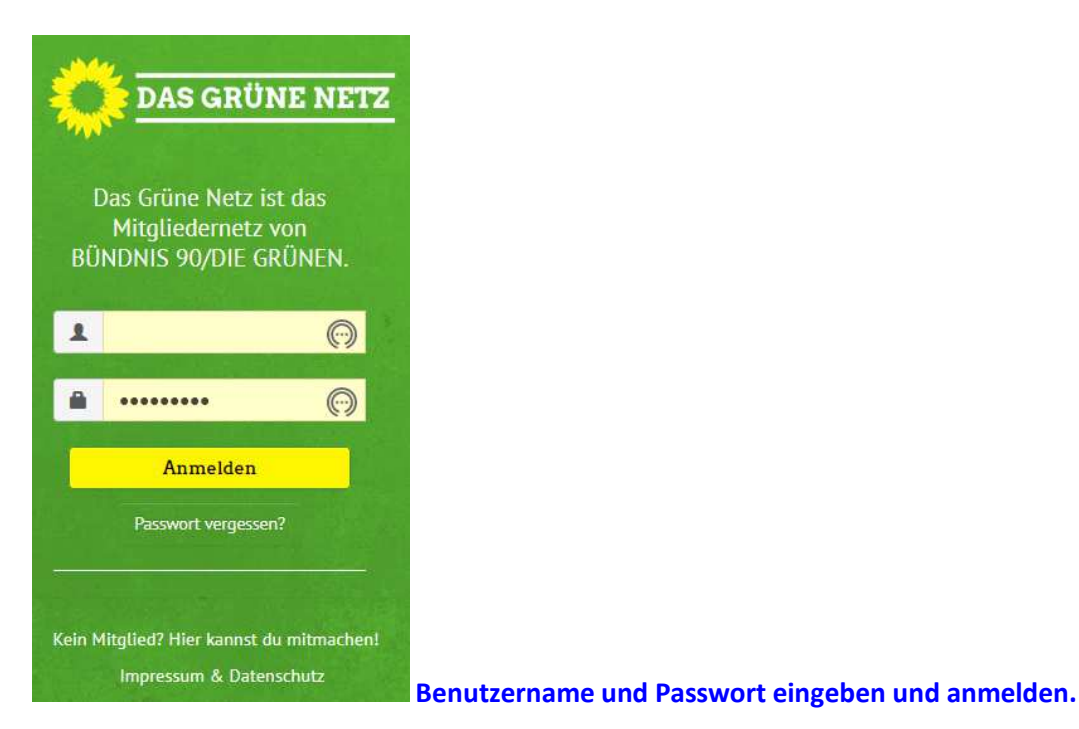

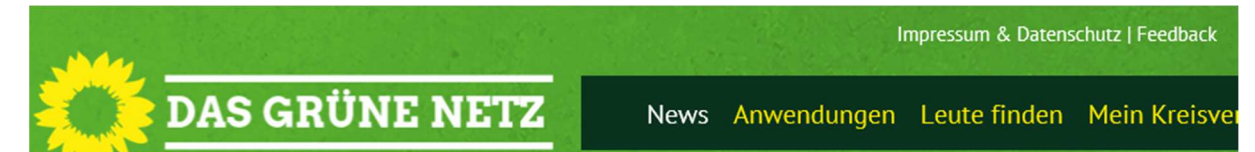

## **Auf "Anwendungen" klicken**

#### **etwas scrollen bis:**

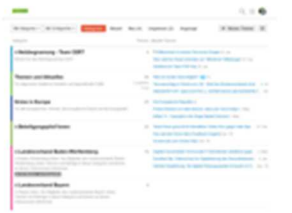

# **GRÜNES FORUM**

Desktop / Mobil (App) Forum für grüne Mitglieder. Öffnen

## Auf "Öffnen" klicken

### **Es öffnet sich die Webseite https://discourse.netzbegruenung.de/**

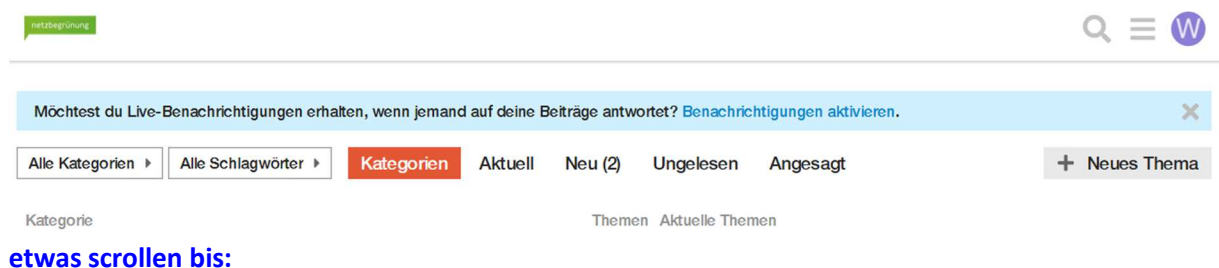

## **Plattform für Diskussionsforen im Grünen Netz**

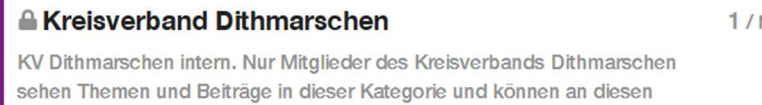

Diskussionen teilnehmen.

Monat Diskussion-Windenergie Sep. '18

AG Speicherkoog Sep. '18

AG Mobilität KV Dithmarschen Sep. '18

## Auf den Namen "Kreisverband Dithmarschen" oder direkt zu einem der Foren rechts klicken.

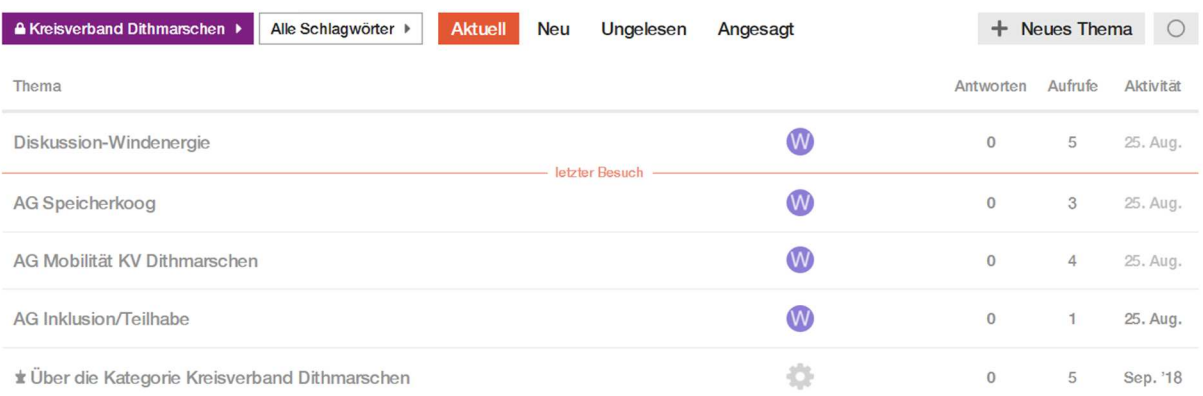

Das waren alle Themen in der Kategorie "Kreisverband Dithmarschen". Möchtest du ein neues Thema erstellen?

**Hier kann das entsprechende Diskussionsforum ausgewählt werden.** 

# AG Speicherkoog &

**A** Kreisverband Dithmarschen

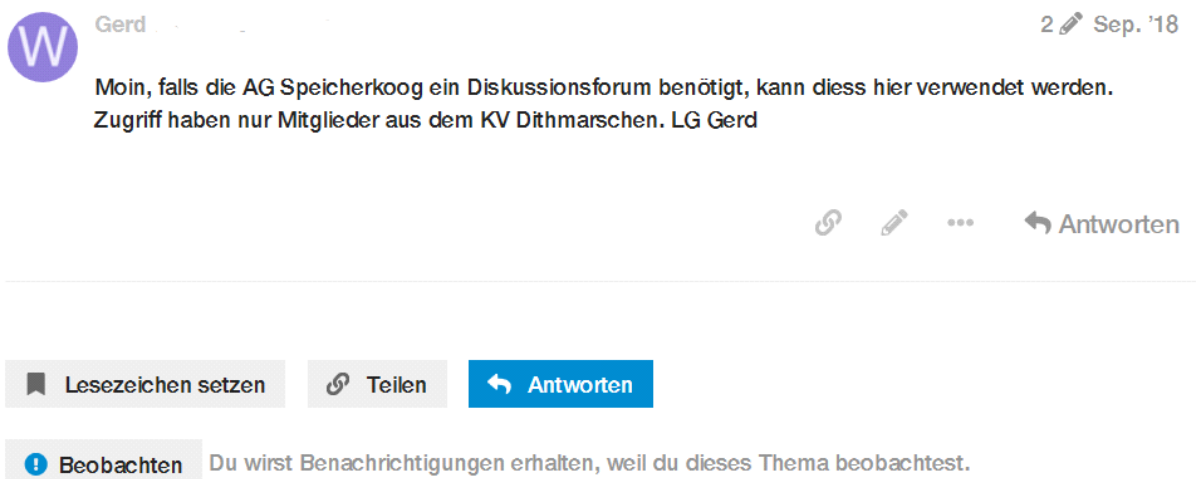

# Mit Klick auf "Antworten" können Diskussionsbeiträge inkl. möglicher Anlagen eingestellt werden. **Datei anfügen:**

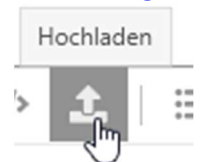

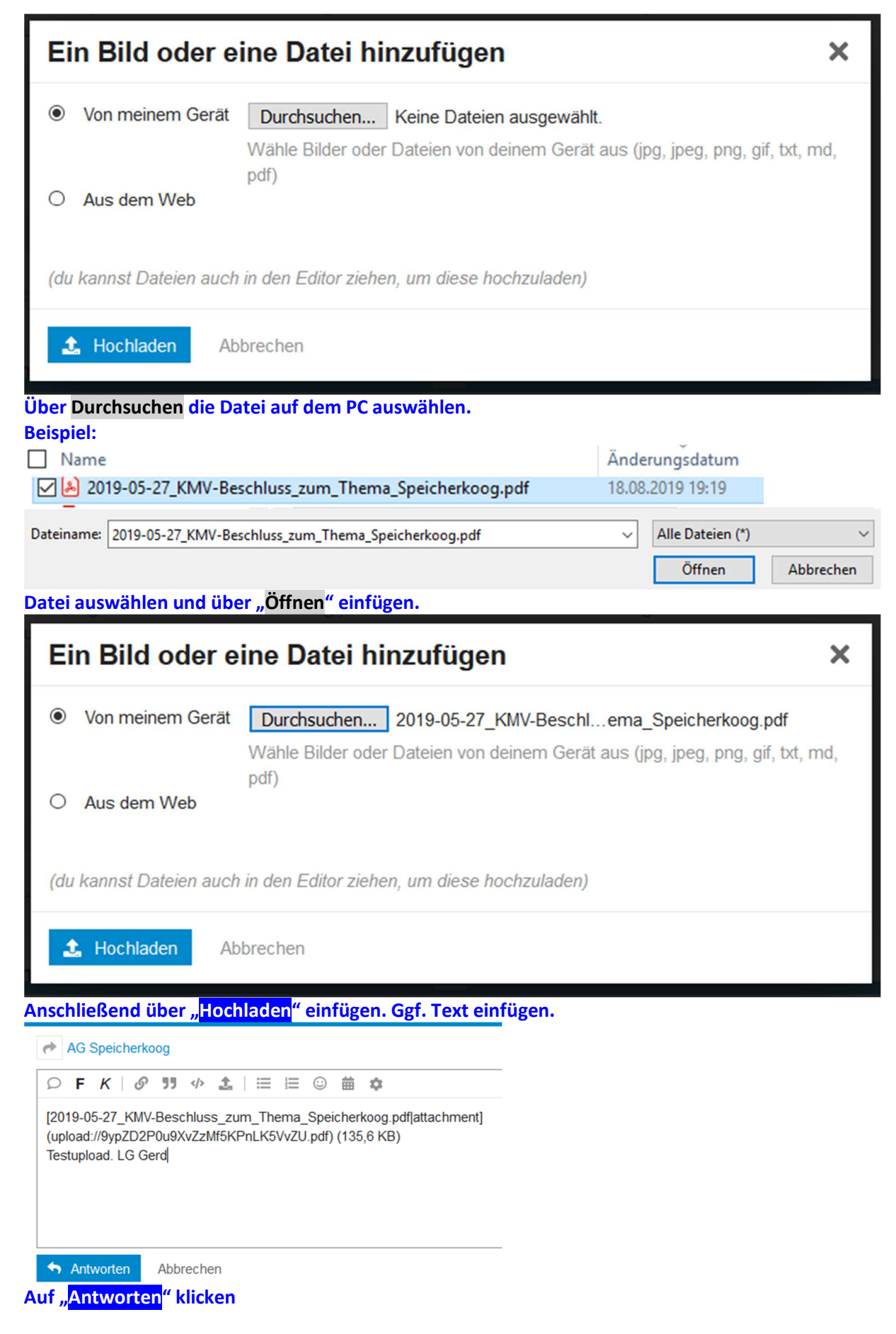

## **Plattform für Diskussionsforen im Grünen Netz**

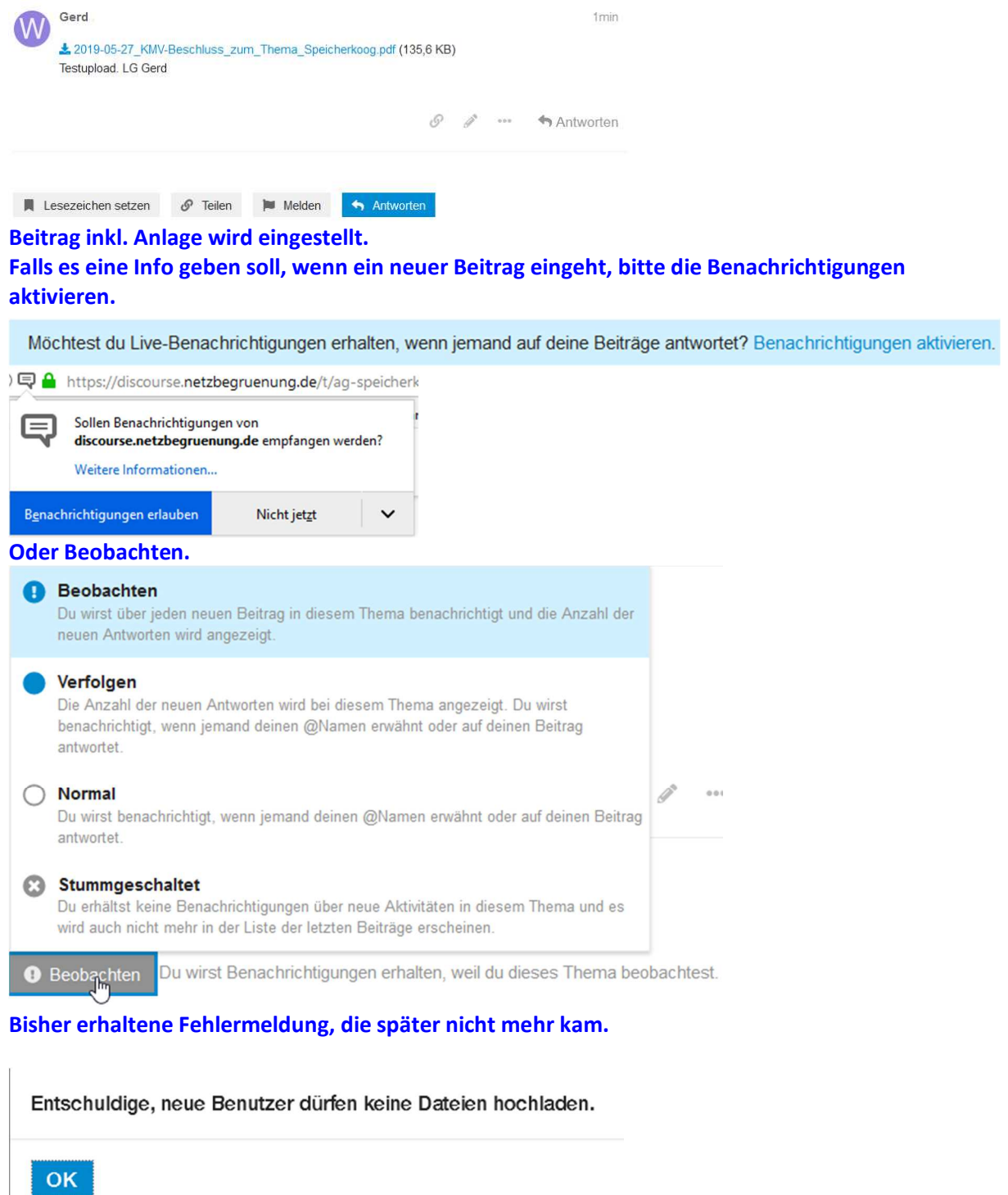